# **instructor walkthrough**

# **Textbook Learning Approach**

Microsoft Office 2013: In Practice uses the T.I.P. approach:

- **T**opic
- **I**nstruction
- **P**ractice

### **Topics**

- Each Office application section begins with foundational skills and builds to more complex topics as the text progresses.
- Topics are logically sequenced and grouped by topics.
- Student Learning Outcomes (SLOs) are thoroughly integrated with and mapped to chapter content, projects, end-of-chapter review, and test banks.
- Reports are available within SIMnet for displaying how students have met these Student Learning Outcomes.

# Instruction (How To)

- How To guided instructions about chapter topics provide transferable and adaptable instructions.
- Because How To instructions are not locked into single projects, this textbook functions as a reference text, not just a point-and-click textbook.
- Chapter content is aligned 1:1 with SIMnet.

# Practice (Pause & Practice and End-of-Chapter Projects)

- Within each chapter, integrated Pause & Practice projects (three to five per chapter) reinforce learning and provide hands-on guided practice.
- In addition to Pause & Practice projects, each chapter has 10 comprehensive and practical practice projects: Guided Projects (three per chapter), Independent Projects (three per chapter), Improve It Project (one per chapter), and Challenge Projects (three per chapter). Additional projects can also be found on **www.mhhe.com/office2013inpractice**.
- Pause & Practice and end-of-chapter projects are complete content-rich projects, not small examples lacking context.
- Select auto-graded projects are available in SIMnet.

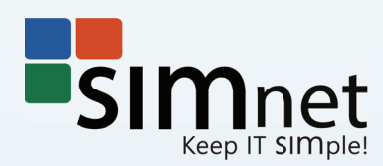

# **Chapter Features**

All chapters follow a consistent theme and instructional methodology. Below is an example of chapter structure.

Main headings are organized according to the *Student Learning Outcomes (SLOs)*.

**SLO 1.1**

**Creating, Saving, and Opening Documents** Microsoft Word allows you to create a variety of document types. Your cre edge of Word allow you to create, edit, and customize high-quality and pr documents.

You can create Word documents from a new blank document, from e plates, or from existing documents. Word allows you to save documents in a

#### **CHAPTER 1**  Creating and Editing **Documents**

#### **C HAPTERO VERVIEW**

Microsoft Word (Word) has been and continues to be the leading word processing both the personal and business markets. Word improves with each new version and creating and editing personal, business, and educational documents. Word allows ate letters, memos, reports, flyers, brochures, and mailings without a vast amount o knowledge. This chapter covers the basics of creating and editing a Word documen

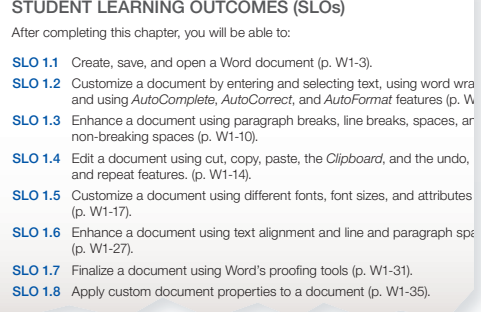

**A list of Student Learning Outcomes begins each chapter. All chapter content, examples, and practice projects are organized according to the chapter SLOs.**

**NORD** 

#### **CASE STUDY**

and to put into practice the application features that and Practice projects in this chapter, you creand practice key skills. Each chapter contains three to five Pause & Practice projects. Throughout this book you have the opportunity throughout central California. In the Pause

> *Placer Hills Real Estate* (PHRE) is a real estate company with regional offices

you are learning. Each chapter begins with a ate a business document related to the real case study that introduces you to the *Pause &*  estate business. PHRE encourages agents to **Practice** projects in the chapter. These Pause use standard formats for their business docu-& Practice projects give you a chance to apply ments. This ensures consistency in document appearance while also allowing agents to personalize their correspondence to customers and colleagues. The colleagues of the colleagues of the colleagues of the colleagues of the colleagues of the colleagues of the colleagues of the colleagues of the colleagues of the colleagues of the colleagues of the coll

**The** *Case Study* **for each chapter is a scenario that establishes the theme for the entire chapter. Chapter content, examples, figures, Pause & Practice projects, SIMnet skills, and projects throughout the chapter closely related to this case study content. The three to five Pause & Practice projects in each chapter build upon each other and address key case study themes.** 

**How To** instructions enhance **HOW T** transferability of skills with concise steps and screen shots.

#### **HOW TO:** Open a Document

- 1. Click the **File** tab to open the Backstage view.
- 2. Click the **Open** button to display the Open area on the Backstage view.
- 3. In the Places area, select the location where the document is stored
	- You can click **Recent Documents** and select a document at the right to open it.
	- You can also open a document from SkyDrive or Computer.
- 4. Select a folder or click **Browse** to open the Open dialog box (Figure 1-5).
- 5. Select the file and click the **Open** button.

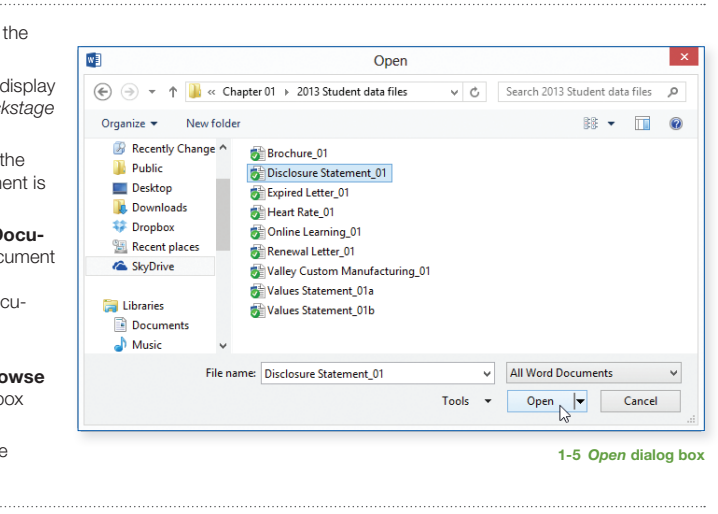

**How To instructions are easy-to-follow concise steps. Screen shots and other figures fully illustrate How To topics.**

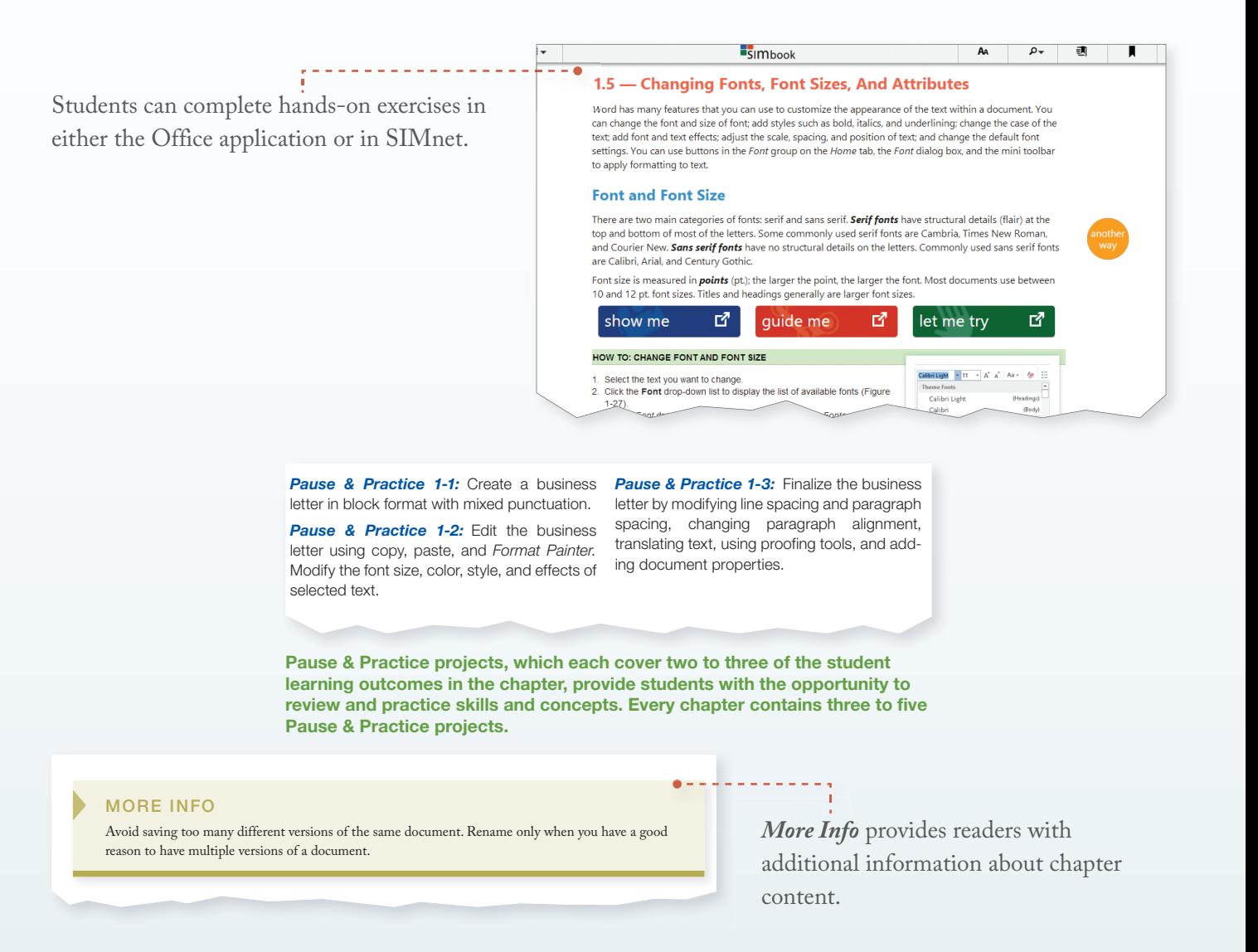

**Another Way** notations teach alternative methods of accomplishing the same task or feature such as keyboard shortcuts.

#### **ANOTHER WAY**

**Ctrl + F12** opens the *Open* dialog box.

**Marginal Notations present additional information and alternative methods.**

# End-of-Chapter Projects

Ten learning projects at the end of each chapter provide additional reinforcement and practice for students. Many of these projects are available in SIMnet for completion and automatic grading.

- the more challenging tasks. End-of-project screen shots provide a visual of the completed project. • *Guided Projects (three per chapter):* Guided Projects provide guided step-by-step instructions to apply Office features, skills, and concepts from the chapter. Screen shots guide students through
- *Independent Projects (three per chapter):* Independent Projects provide students further opportunities to practice and apply skills, instructing students what to do, but not how to do it. These projects allow students to apply previously learned content in a different context.
- **Improve It Project (one per chapter):** In these projects, students apply their knowledge and skills to enhance and improve an existing document. Improve It projects are open-ended and allow students to use their critical thinking and creativity to produce attractive professional documents.
- **Challenge Projects (three per chapter):** Challenge Projects encourage creativity and critical thinking by integrating Office concepts and features into relevant and engaging projects.

# **Appendix**

• *Office 2013 Shortcuts:* Appendix A covers the shortcuts available in Microsoft Office and within each of the specific Office applications. Information is in table format for easy access and reference.

# **Online Learning Center: www.mhhe.com/office2013inpractice**

Students and instructors can find the following resources at

the Online Learning Center, **www.mhhe.com/ office2013inpractice**:

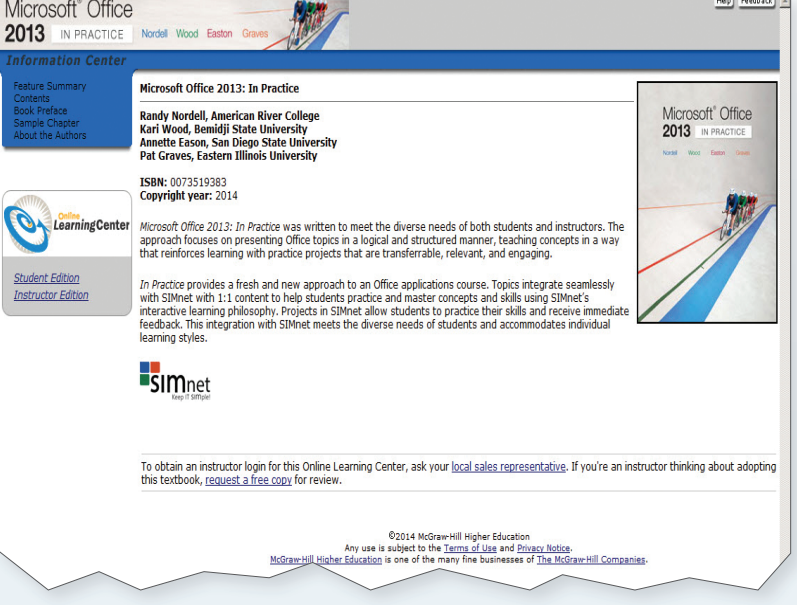

# Student Resources

- *Data Files:* Files contain start files for all Pause & Practice, Integration, and end-of-chapter projects.
- *SIMnet Resources:* Resources provide getting started and informational handouts for instructors and students.
- *Check for Understanding:* A combination of multiple choice, fill-in, matching, and short answer questions are available online to assist students in their review of the skills and concepts covered in the chapter.

### Integration Projects

- *Integrating Applications:* Projects provide students with the opportunity to learn, practice, and transfer skills using multiple Office applications.
- **Integrating Skills:** Projects provide students with a comprehensive and integrated review of all of the topics covered in each application (Word, Excel, Access, and PowerPoint). Available in individual application texts.

# Appendices

- *SIMnet User Guide:* Appendix B introduces students to the SIMnet user interface; content demonstrates how to use SIMnet to complete lessons and projects, take quizzes, and search for specific topics as well as how to create practice exercises.
- *Office 2013 for Mac Users:* Appendix C presents instructions for Mac users on how to partition their computer drive to use the PC version of Microsoft Office 2013.
- *Business Document Formats:* Appendix D is a guide to regularly used business document formatting and includes numerous examples and detailed instructions.

### Instructor Resources

- **Instructor's Manual:** An Instructor's Manual provides teaching tips and lecture notes aligned with the PowerPoint presentations for each chapter. The Manual also includes the solutions for online *Check for Understanding* questions.
- **Test Bank:** The extensive test bank integrates with learning management systems (LMSs) such as Blackboard, WebCT, Desire2Learn, and Moodle.
- *PowerPoint Presentations:* PowerPoint presentations for each chapter can be used in onsite course formats for lectures or can be uploaded to LMSs.
- **SIMnet Resources:** These resources provide getting started and informational handouts for instructors.
- *Solution Files:* Files contain solutions for all Pause & Practice, Integration, Check for Understanding, and End-of-Chapter projects.